PowerPoint 01

## **Medien + Informatik Werkschule Grundhof**

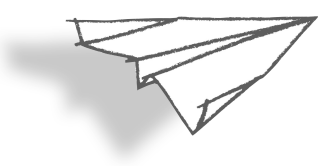

Name:

## **PowerPoint kennenlernen**

PowerPoint ist ein Präsentations-Programm. Damit kann man einen Vortrag halten. Einbauen lassen sich Texte, Bilder oder auch Filme. Mit Hilfe von Animationen kann man Folien-Übergänge gestalten oder auch einzelne Teile einer Folien animieren.

Grundsatz I: Bei einem Vortrag soll der Text, den man vorträgt nicht 1:1 stehen, ausser man lässt die Zuhörer selber lesen. Schreibe also zum Beispiel Stichworte oder die wichtigsten Merksätze.

**Grundsatz II:** Die Animation verleitet zu Spielerein. Weniger ist meistens mehr!

Und jetzt - VIEL VERGNÜGEN!

## Los geht's!

- 1. Start das Programm PowerPoint. Und lege, falls noch nicht geschehen, das Icon in dein Dock.
- 2. Starte unter dem Menu-Befehl «Datei» eine «neue Präsentation».
- 3. Schreibe in der ersten Folie deinen Namen als Titel und das aktuelle Datum als Untertitel.
- 4. Gehe auf > Format > Folienhintergrund und gestalte dort mit Farben und Muster deiner Wahl einen ansprechenden Hintergrund. Hier darfst du ein wenig experimentieren. Wenn du zufrieden bist mit deinem Resultat. klicke auf «Für alle übernehmen».
- 5. Passe danach noch die Grösse, Farbe und Schriftart der Textfelder passend an. Ergänze ein zusätzliches Textfenster mit «Werkschule Grundhof».
- 6. Wenn du Lust hast, kannst du noch eine kleine Grafik oder ein Bild einfügen.

Mein Resultat sieht so aus... Und deines?

7. Speichere deine Version unter «PowerPoint 01» und sende sie wie gewohnt an deine Lehrpersonen.

Daniel Ehrismann

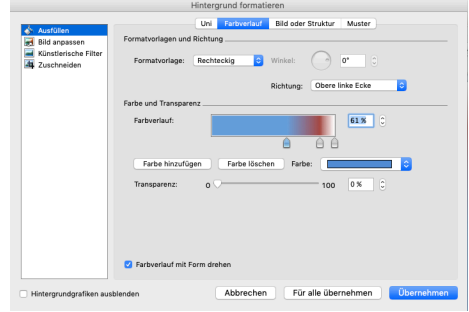

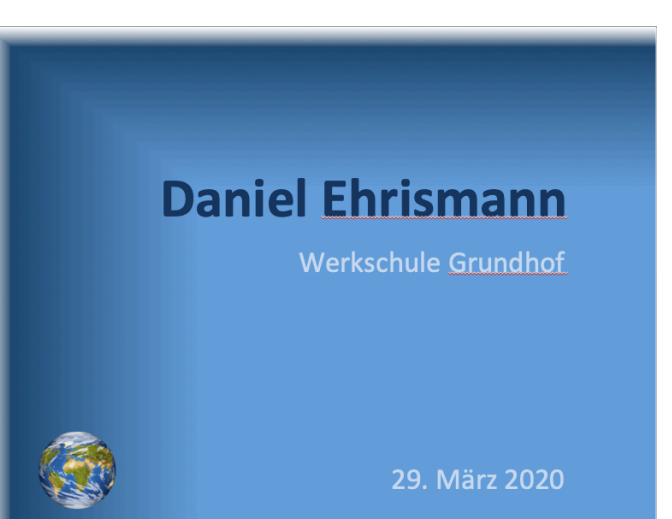

29. März 2020